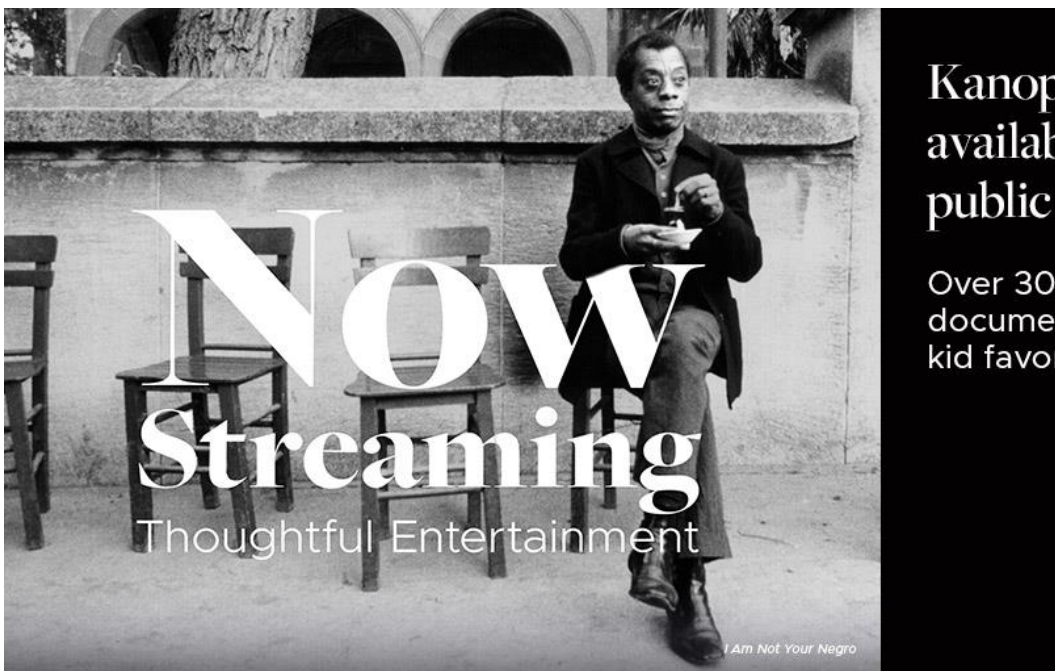

Kanopy is now available at your public library!

Over 30,000 movies, documentaries, and kid favorites

kanopy

# Film Streaming Service Now Available!

The Old Town Public Library now offers Kanopy, a video streaming service that offers over 30,000 videos, including Indie films, documentaries, kid's videos, The Great Courses, and more. Use your library card to sign up!

*Watch Kanopy films on your desktop or laptop computer, a television using Chromecast, Apple TV, Roku, or an iOS (iPhone, iPad) or Android device (phone or tablet).*

## Here's how to get started:

- 1. Go to <https://oldtown.kanopy.com/> and create an account by clicking on the orange Sign up button.
- 2. You will be sent a confirmation email. Check your email and click on the link sent by Kanopy.
- 3. Add your library card number. Give us a call if you have any questions, 207-827-3972.
- 4. Start watching videos!

[Kanopy Streaming Help Center](https://help.kanopystreaming.com/hc/en-us/categories/200923998-For-Viewers)

#### Frequently Asked Questions:

## 1. How many titles can I watch?

Old Town Public Library cardholders can watch a maximum of 8 videos per month. You will receive 8 play credits every month. Unused play credits do not roll over into the next month. Once you press play on a video, you will automatically use one (1) play credit.

Once you press play on a video, you will have 3 days to view it as many times as you like without using another play credit. If you would like to watch the same video after the 3 days have passed, you will use up another play credit.

The Kanopy Kids section does not use your play credits. Once you click on a kid's video, the entire kid's collection will be unlocked for 30 days. Kids can watch any videos repeatedly for the entire month.

The Great Courses have a cap of 2 credits per month. These do not count toward your 8 play credits for films. Once you click on a video in a Great Course, you have 30 days to watch all of the videos in that course.

### 2. When will my play credits reset?

Play credits reset on the 1st of the month. Once you have used your 8 credits, you will not be able to play any films until the new month starts when you will be given a fresh quota of 8 play credits again. In the event you run out of credits, there is a selection of credit-free videos. Unused play credits do not roll over to the next month.

## 3. How can I keep track of my videos?

You can track your viewing activity by visiting My Dashboard > Recently Viewed. The Recently Viewed page will list every video you have ever watched, even after the 3-day period has ended. If a video is still within the 3-day viewing period, the list will include the amount of time left on that viewing period.

## 4. Can I create my own video lists?

You can save titles to watch later by clicking on +My List. You can access the +My List option by either hovering over the title, or clicking on the title, either way will work. Titles are then added to your Watch list. You can see your saved titles by clicking on your username at the top of the page.

You can also create and share playlists of videos using the playlists feature.

## 5. What devices can you use to watch videos?

You can watch videos on a computer or mobile device using an app or web browser.

You will need an internet connection to watch videos on Kanopy. Films cannot be downloaded to a computer or device; they only stream through the internet.

### 6. Can you stream to your television?

Kanopy is compatible with several television streaming apps, including:

- Roku
- Apple TV
- Chromecast using an Android/Google device
- Connecting your computer to your television via HDMI

### 7. Can visually impaired users access the films?

Yes, Kanopy's website and video player are both fully compatible with all screen readers on desktop browsers, as well as with iOS and Android devices.

### 8. Need more help?

Visit Kanopy's [Help Center.](http://help.kanopystreaming.com/hc/en-us/categories/200923998-For-Viewers)